<span id="page-0-1"></span><span id="page-0-0"></span>LMGC90 Post-Processing

*User's guide - v3*

13 janvier 2021

LMGC90 [Post-processing](#page-43-0)

## **Credits**

- $\blacktriangleright$  Mathieu Renouf ( Mathieu.Renouf@umontpellier.fr)
- **Frédéric Dubois ( Frederic.Dubois@umontpellier.fr)**
- Rémy Mozul ( Remy.Mozul@umontpellier.fr)

#### LMGC90 [Post-processing](#page-0-0)

# **Contains**

[Introduction](#page-3-0)

[Command list](#page-7-0)

[2D/3D command list](#page-9-0)

[2D command list](#page-35-0)

[3D command list](#page-39-0)

[Examples](#page-42-0)

LMGC90 [Post-processing](#page-0-0)

# <span id="page-3-0"></span>**Contains**

#### [Introduction](#page-3-0)

[Command list](#page-7-0)

[2D/3D command list](#page-9-0)

[2D command list](#page-35-0)

[3D command list](#page-39-0)

[Examples](#page-42-0)

LMGC90 [Post-processing](#page-0-0)

#### **Introduction**

The LMGC90 post-processing tools allow to extract in independent files the evolution with respect to time of different quantities during a simulation or in some case using existing outputs (a.k.a post-mortem).

For example one can extract :

- $\blacktriangleright$  evolution of the position of a single body;
- $\triangleright$  evolution of the energy dissipated by the system;
- $\triangleright$  convergence of the contact solver.

It relies on a set of commands given in the POSTPRO.DAT file located in the DATBOX directory.

This file might be generated by the preprocessor ; it can be modified directly but it is no recommended.

LMGC90 [Post-processing](#page-0-0)

#### **Introduction**

The post-processing starts by an initialization phase performed with the command *OpenPostproFiles()*. This command scans the POSTPRO.DAT file and initializes the post-processing data structures.

During the time evolution loop, the command *WritePostproFiles()* allows the treatment of post-processing commands.

Each command is executed during the simulation process according to its own execution frequency.

The resulting files are written in the POSTPRO directory.

All the files are closed by to the *ClosePostproFiles()* command.

LMGC90 [Post-processing](#page-0-0)

#### **Introduction**

If a simulation has already run, it is possible to do a post-mortem analysis using the stored output files (Vloc Rloc.OUT.XXX and DOF.OUT.XXX files for instance).

It means that the user does not need to run the simulation again.

LMGC90 [Post-processing](#page-0-0)

# <span id="page-7-0"></span>**Contains**

#### [Command list](#page-7-0)

[2D/3D command list](#page-9-0)

[2D command list](#page-35-0)

[3D command list](#page-39-0)

[Examples](#page-42-0)

LMGC90 [Post-processing](#page-0-0)

#### [Introduction](#page-3-0)

#### [Command list](#page-7-0)

[2D/3D command list](#page-9-0) [2D command list](#page-35-0)

[3D command list](#page-39-0)

### Command list

<span id="page-8-0"></span>The available commands have been grouped in three sections :

- $\triangleright$  commands which could be used in both 2D and 3D simulations;
- $\triangleright$  commands which could be used only in 2D simulations;
- $\triangleright$  commands which could be used only in 3D simulations.

#### **2-3D commands**

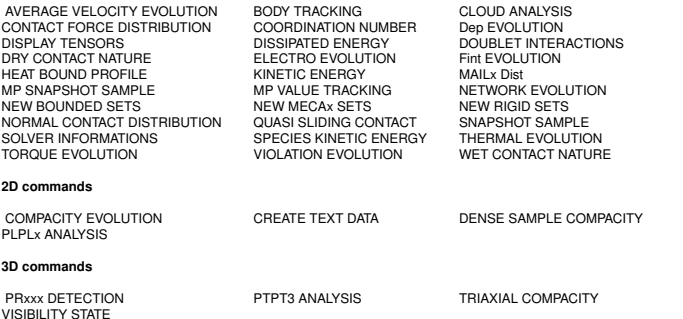

LMGC90 [Post-processing](#page-0-0)

#### [Introduction](#page-3-0)

[Command list](#page-7-0)

[2D/3D command list](#page-9-0) [2D command list](#page-35-0) [3D command list](#page-39-0) [Examples](#page-42-0)

# <span id="page-9-0"></span>**Contains**

[Command list](#page-7-0)

[2D/3D command list](#page-9-0)

[2D command list](#page-35-0)

[3D command list](#page-39-0)

[Examples](#page-42-0)

LMGC90 [Post-processing](#page-0-0)

[Introduction](#page-3-0)

[Command list](#page-7-0)

[2D/3D command list](#page-9-0)

[2D command list](#page-35-0)

[3D command list](#page-39-0)

## AVERAGE VELOCITY EVOLUTION

The command allows to determine the mean velocity of a set of particles at a given time step during the simulation process. Data are stored in the file AVERAGE VELOCITY.DAT as :

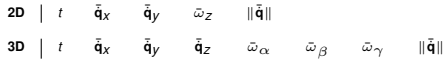

where *t* is the simulation time,  $\bar{\bf q}_j$  the mean velocity along the i direction,  $\bar\omega_j$  the mean spin around the axe (G ;i) (i equal to Z in 2D and  $\alpha, \beta$  or  $\gamma$  in 3D) and  $\|\bar{\dot{\mathbf{q}}}\|$  the euclidean norm of the mean velocity.

The synopsis of the command in the POSTPRO.DAT file is the following :

AVERAGE VELOCITY EVOLUTION STEP **N COLOR**

where **N** denotes the command period (*INTEGER*) and **COLOR** the color of particles for which the average is performed (*CHARACTER(LEN=5)*).

 $\triangleright$  [back to the full list](#page-8-0)

#### LMGC90 [Post-processing](#page-0-0)

[Introduction](#page-3-0)

[Command list](#page-7-0)

[2D/3D command list](#page-9-0)

[2D command list](#page-35-0)

[3D command list](#page-39-0)

### BODY TRACKING

The command allows to track the evolution of both position and velocity of one or more selected bodies. Different data are stored in files BODY TRACKING XXXXXXX.DAT as :

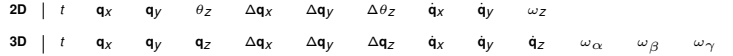

where *t* is the simulation time,  $\mathbf{q}_i$  the position along the *i* direction,  $\Delta \mathbf{q}_i$  the displacement along the *i* direction,  $\dot{\mathbf{q}}_i$  the velocity along the *i* direction and  $\omega_j$  the spin around the axe (G ;i) (*i* equal to Z in 2D and  $\alpha, \beta, \gamma$  in 3D).

The synopsis of the command in the POSTPRO.DAT file is the following :

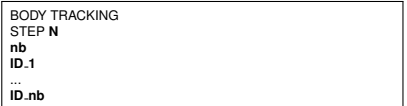

where **N** denotes the command period, **nb** the number of tracked bodies and **ID i** the index of the body in the RBDY2 or RBDY3 list.

There is **nb** files BODY TRACKING XXXXXXX.DAT created where each file is identified by the body index instead of the XXXXXX characters

[Introduction](#page-3-0)

[Command list](#page-7-0)

[2D/3D command list](#page-9-0)

[2D command list](#page-35-0)

[3D command list](#page-39-0)

### CLOUD ANALYSIS

The synopsis of the command in the POSTPRO.DAT file is the following :

CLOUD ANALYSIS STEP **N**

where **N** denotes the command period.

 $\rightarrow$  [back to the full list](#page-8-0)

LMGC90 [Post-processing](#page-0-0)

[Introduction](#page-3-0)

[Command list](#page-7-0)

[2D/3D command list](#page-9-0)

[2D command list](#page-35-0)

[3D command list](#page-39-0)

## CONTACT FORCE DISTRIBUTION

This command allows to plot an histogram of the contact force repartition in a sample normalized by its mean value.

The histogram is created using both the euclidean norm of the contact force and its normal component only. The discretization is an input of the command.

Data are stored in the files CONTACT\_FORCE\_DISTRIBUTIONXXXX.DAT (the XXXX characters correspond to the time increment) as :

**2D/3D** *Vr Nr Vrn Nrn*

where for each interval  $V_r$  corresponds to the value on the normalized force,  $N_r$  to the number of contact corresponding to this value, *V<sub>rn</sub>* to the value on the normalized normal force and *N<sub>rn</sub>* to the number of contact corresponding to this value. The<br>summer to the contact the discretization layer number of line is equal to the discretization level.

The synopsis of the command in the POSTPRO.DAT file is the following :

CONTACT FORCE DISTRIBUTION STEP **N sa**

where **N** denotes the command frequency and **sa** the force scale discretization.

 $\triangleright$  [back to the full list](#page-8-0)

LMGC90 [Post-processing](#page-0-0)

[Introduction](#page-3-0)

[Command list](#page-7-0)

[2D/3D command list](#page-9-0)

[2D command list](#page-35-0)

[3D command list](#page-39-0)

#### COORDINATION NUMBER

This command allows to track the evolution of the mean coordination number (number of contacts per body) according to different definitions :

$$
c_0 = \frac{n_p}{n_b} \quad c_+ = \frac{n_c}{n_b} \quad c_- = \frac{n_t}{n_b} \quad c = \frac{n_a}{n_b} \tag{1}
$$

where  $n_p$ ,  $n_c$ ,  $n_f$ ,  $n_a$  and  $n_b$  denote respectively the mean number of contacts, the mean number contacts in compression  $(r_n > 0)$ , the mean number contact in traction  $(r_n < 0)$ , the mean number of active contacts  $(r_n \neq 0)$ , and the number of bodies. Data are stored in files COORDINATION NUMBER.DAT as :

> **2D/3D** *t c*0 *c*+ *c*− *c*

where *t* is the simulation time.

The synopsis of the command in the POSTPRO.DAT file is the following :

COORDINATION NUMBER STEP **N**

where **N** denotes the command period.

Works for DISKx on RBDY2 !

LMGC90 [Post-processing](#page-0-0)

[Introduction](#page-3-0)

[Command list](#page-7-0)

[2D/3D command list](#page-9-0)

[2D command list](#page-35-0)

[3D command list](#page-39-0)

[Examples](#page-42-0)

# Dep EVOLUTION

The command allows to track the mean displacement and the mean velocity of a node set of a deformable body defined using the command NEW MECAx SETS. Data are stored in the file Dep XXX.DAT as :

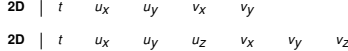

where *t* is the simulation time,  $u_x$  and  $u_y$  the mean displacements along the X and Y axes and,  $v_x$  and  $v_y$  the mean velocities along the X and Y axes. The number of file Dep XXX.DAT is equal to the number of mechanical set defined using the command NEW MECAx SETS. XXX characters are replaced by the index of the mechanical set in the global list.

The synopsis of the command in the POSTPRO.DAT file is the following :

Dep EVOLUTION STEP **N**

where **N** denotes the command period.

 $\triangleright$  [back to the full list](#page-8-0)

#### LMGC90 [Post-processing](#page-0-0)

[Introduction](#page-3-0)

[Command list](#page-7-0)

[2D/3D command list](#page-9-0)

[2D command list](#page-35-0)

[3D command list](#page-39-0)

#### DOUBLET INTERACTIONS

This command allows to track the evolution of a contact between two rigid bodies. Data are stored in the file DOUBLET INTERACTIONS.DAT as :

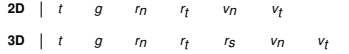

where *t* is the simulation time, *g* the distance between particles,  $r_n$ ,  $r_t$  and  $r_s$  the normal and tangential forces,  $v_n$ ,  $v_t$  and  $v_s$ the normal and tangential relative velocities.

*vs*

The synopsis of the command in the POSTPRO.DAT file is the following :

DOUBLET INTERACTIONS STEP **N TYPE ID1 ID2**

where **N** denotes the command period, **TYPE** the nature of the contact (in the interaction list),**ID1** and **ID2** the two body identifiants.

LMGC90 [Post-processing](#page-0-0)

[Introduction](#page-3-0)

[Command list](#page-7-0)

[2D/3D command list](#page-9-0)

[2D command list](#page-35-0)

[3D command list](#page-39-0)

#### DRY CONTACT NATURE

This command allows to track the evolution of the number of contacts according to their status for dry contact law. Data are stored in the file DRY CONTACT NATURE.DAT as :

**2D/3D** *t Nno Nstick NSlide*

where *t* is the simulation time,  $N_{n0}$  the number of non active contacts,  $N_{Slin}$  the number of sliding contact and  $N_{\text{circ}}$  the number of sticking contacts.

The synopsis of the command in the POSTPRO.DAT file is the following :

DRY CONTACT NATURE STEP **N**

where **N** denotes the command period.

 $\overline{\bullet}$  [back to the full list](#page-8-0)

LMGC90 [Post-processing](#page-0-0)

[Introduction](#page-3-0)

[Command list](#page-7-0)

[2D/3D command list](#page-9-0)

[2D command list](#page-35-0)

[3D command list](#page-39-0)

[Examples](#page-42-0)

#### ELECTRO EVOLUTION

The command allows the storage of electrical output during the simulation process. Data are stored in the file ELECTRO EVOLUTION.DAT as :

**2D** *t itL itNL Cm NbO NbCO NbS*0

where *t* is the simulation time, *it*<sub>t</sub>, the number of iterations for the resolution of the linear electrical problem,  $\epsilon$  the resolution of the error value,  $it_{\text{N}}$  the number of iterations for the resolution of the nonlinear electrical problem,  $C_m$  the mean conductivity of the sample,  $Nb$ <sub>O</sub> the number of oxided contacts ...

The synopsis of the command in the POSTPRO.DAT file is the following :

ELECTRO EVOLUTION STEP **N**

where **N** denotes the command period.

 $\overline{\phantom{a}}$  [back to the full list](#page-8-0)

LMGC90 [Post-processing](#page-0-0)

[Introduction](#page-3-0)

[Command list](#page-7-0)

[2D/3D command list](#page-9-0)

[2D command list](#page-35-0)

[3D command list](#page-39-0)

[Examples](#page-42-0)

# Fint EVOLUTION

The command allows to track the forces acting on a node set of a deformable body defined using the command NEW MECAx SETS. Data are stored in the file Fint XXX.DAT as :

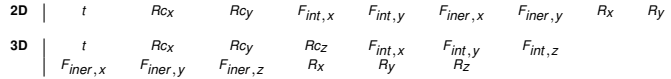

where *t* is the simulation time, *Rc* the contact forces, *F<sub>int</sub> the internal forces, F<sub>iner</sub> the inertial forces and finally <i>R* the sum of<br>all forces. The number of file Fint.XXX.DAT is equal to the number of mechanica NEW MECAx SETS. XXX characters are replaced by the index of the mechanical set in the global list.

The synopsis of the command in the POSTPRO.DAT file is the following :

Fint EVOLUTION STEP **N**

where **N** denotes the command period.

 $\triangleright$  [back to the full list](#page-8-0)

[Introduction](#page-3-0)

[Command list](#page-7-0)

[2D/3D command list](#page-9-0)

[2D command list](#page-35-0)

[3D command list](#page-39-0)

[Examples](#page-42-0)

### KINETIC ENERGY

The command allows to compute the kinetic energy of a sample as well as the power and the variation of kinetic energy during the simulation process. The kinetic energy and the potential energy are defined as :

$$
\mathcal{E}_{\mathcal{C}} = \frac{1}{2} \sum_{i=1}^{n_b} \{ m_i \dot{\mathbf{q}}_i^2 + l_i \omega_i^2 \} \quad \mathcal{E}_{\mathcal{P}} = \sum_{i=1}^{n_b} m_i \mathbf{g} \cdot \mathbf{q}
$$
 (2)

where  $n_b$  denotes the number of bodies,  $m_i$  the mass of body *i*,  $\dot{\mathbf{q}}_i$  its velocity,  $l_i$  its inertia momentum and  $\omega_i$  its spin.  $\mathbf{g}$ denotes the gravity acceleration and **q** the body position.

Data are stored in the file KINETIC ENERGY.DAT as :

**2D/3D**  $\vert t \vert$   $\varepsilon_c$   $\varepsilon_p$   $\Delta \varepsilon$   $\mathcal{P}$ 

where *t* is the simulation time,  $\mathcal{E}_C$  and  $\mathcal{E}_D$  denote the kinetic and potential energy respectively,  $\Delta \mathcal{E}$  the energy variation and  $P$  the power of the system.

The synopsis of the command in the POSTPRO.DAT file is the following :

KINETIC ENERGY STEP **N**

where **N** denotes the command period.

 $\triangleright$  [back to the full list](#page-8-0)

LMGC90 [Post-processing](#page-0-0)

[Introduction](#page-3-0)

[Command list](#page-7-0)

[2D/3D command list](#page-9-0)

[2D command list](#page-35-0)

[3D command list](#page-39-0)

### MAILx Dist

To complete ...

The synopsis of the command in the POSTPRO.DAT file is the following :

MAILx Dist STEP **N**

where **N** denotes the command period.

 $\rightarrow$  [back to the full list](#page-8-0)

LMGC90 [Post-processing](#page-0-0)

[Introduction](#page-3-0)

[Command list](#page-7-0)

[2D/3D command list](#page-9-0)

[2D command list](#page-35-0)

[3D command list](#page-39-0)

#### MP SNAPSHOT SAMPLE

The command allows to make a snapshot of the thermal, electrical and mechanical sample. For each snapshot, data are stored in two files.

The file BODY SNAPSHOTXXXXXX.DAT contains body information written as follow ( *nb* lines, where *nb* is the number of bodies, 16 columns in 2D and 25 columns in 3D) :

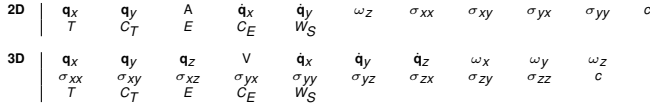

where  $\mathbf{q}_i$  denotes the body position,  $A$  ( $V$ ) the body surface (volume),  $\mathbf{q}_i$  the component of the velocity along *i*,  $\omega_i$  the spin around the (0; *i*) axe,  $\sigma_j$  the body stress tensor, *c* the coordination number, *T* the temperature,  $C_T$  the thermal conductivity, *E* the electrical potential,  $c_E$  the electrical conductivity and  $w_S$  the surface energy (*i*, *j* equal to *x*, *y* or *z*).

The file CONTACT SNAPSHOTXXXXXX.DAT contains contact information written as follow ( $n_c$  lines , where  $n_c$  is the number of contacts, 13 columns in 2D and 15 columns in 3D) :

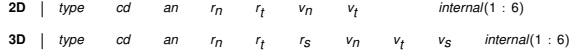

where *type* denotes the type of contact (DKDKx,PLPLx,...), *cd* and *an* the number of the candiate and the antagonist in the contactor list, *r* the contact force, *v* the contact relative velocity and *internal* some internal variables associate to the contact (see specific contact laws as CZM ones).

The synopsis of the command in the POSTPRO.DAT file is the following :

MP SNAPSHOT SAMPLE STEP **N**

where **N** denotes the command period.

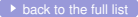

[Introduction](#page-3-0)

[Command list](#page-7-0) [2D/3D command list](#page-9-0) [2D command list](#page-35-0)

[3D command list](#page-39-0)

#### NETWORK EVOLUTION

The command allows to track the number of changing contact status during the computation of contact forces. The global, weak and strong network are checked. Data are stored in the file NETWORK EVOLUTION.DAT as :

**2D/3D** *t NG NW NS*

where *t* is the simulation time, *NG* ,*NW* and *NS* respectively the number of contact for which the status change in the global, weak and strong network.

The synopsis of the command in the POSTPRO.DAT file is the following :

NETWORK EVOLUTION STEP **N**

where **N** denotes the command period.

 $\overline{\bullet}$  [back to the full list](#page-8-0)

LMGC90 [Post-processing](#page-0-0)

[Introduction](#page-3-0)

[Command list](#page-7-0)

[2D/3D command list](#page-9-0)

[2D command list](#page-35-0)

[3D command list](#page-39-0)

[Examples](#page-42-0)

#### NEW BOUNDED SETS

The command allows the definition of new sets of rigid particles. The particles contained in a bounded set should have successive number in the body list. For each new set, different information are given in different files :

LMGC90 [Post-processing](#page-0-0)

[Introduction](#page-3-0) [Command list](#page-7-0) [2D/3D command list](#page-9-0) [2D command list](#page-35-0) [3D command list](#page-39-0) [Examples](#page-42-0) [Postpro file example](#page-43-0)

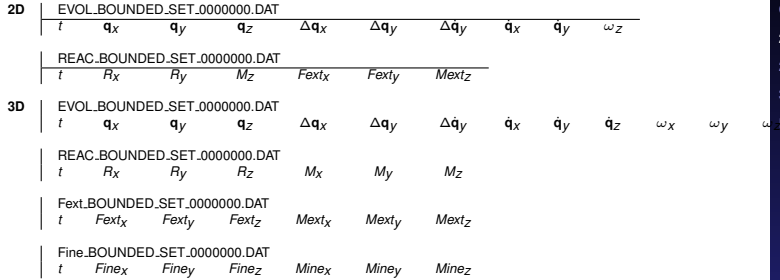

where *t* is the simulation time, **q** the position, ∆**q** the displacement, **q**˙ the velocity and ω the splin. *R* and *M* are the resultant and the moment due to contact forces, *Fext* and *Mext* the sum of external forces and momentum, and *Fine* and *Mine* the inertia force and momemtum. All variables are indexed according to the different axes.

The synopsis of the command in the POSTPRO.DAT file is the following :

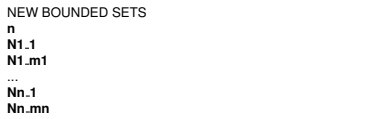

where **n** is the number of sets, **Ni 1** and **Ni mi** the number of the first and last bodies which defined the set *i*. Remember that in a given set, all bodies have successive number.

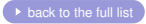

### NEW MECAx SETS

The command allows the definition of node sets. The command must be used with the command Fint EVOLUTION and Dep EVOLUTION to obtain information. If the command is used alone, no information are obtained.

The synopsis of the command in the POSTPRO.DAT file is the following :

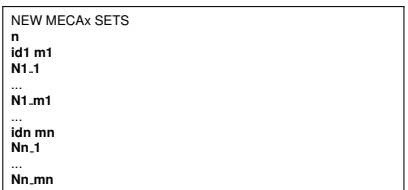

where **n** is the number of sets, **idi** and **mi** the type and the number of node of the set *i* and **Ni 1**,...,**Ni mi** the list of nodes.

 $\triangleright$  [back to the full list](#page-8-0)

#### LMGC90 [Post-processing](#page-0-0)

[Introduction](#page-3-0)

[Command list](#page-7-0)

[2D/3D command list](#page-9-0)

[2D command list](#page-35-0)

[3D command list](#page-39-0)

# NEW RIGID SETS

The command allows the definition of new sets of rigid particles. The particles contained in a rigid set do not have necessary successive number in the body list. For each new set, different information are given in different files :

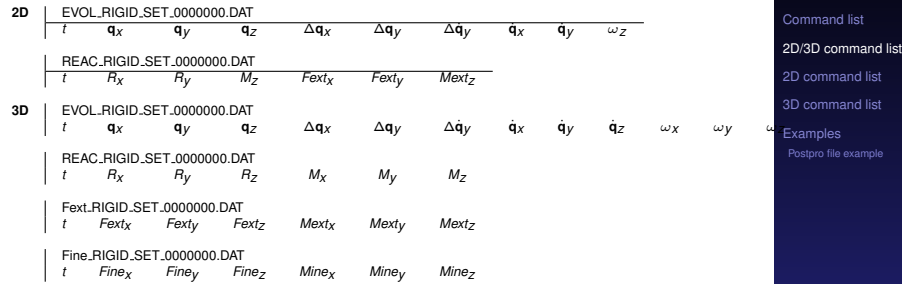

where *t* is the simulation time, **q** the position, ∆**q** the displacement, **q**˙ the velocity and ω the splin. *R* and *M* are the resultant and the moment due to contact forces, *Fext* and *Mext* the sum of external forces and momentum, and *Fine* and *Mine* the inertia force and momemtum. All variables are indexed according to the different axes. The synopsis of the command in the POSTPRO.DAT file is the following :

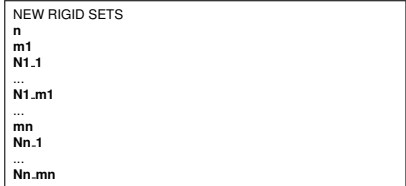

where **n** is the number of sets, **mi** the number of body in the set number *i* followed by the list of *mi* bodies **Ni 1**,...,**Ni mi**.

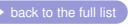

[Introduction](#page-3-0) [Command list](#page-7-0)

[2D command list](#page-35-0) [3D command list](#page-39-0) [Examples](#page-42-0) [Postpro file example](#page-43-0)

### NORMAL CONTACT DISTRIBUTION

The command allows the representation of normal contact vector distribution between DISKx or POLYG. Three representations are available related to the global contact network, the weak contact network and the strong contact network. The difference between the strong and weak contact networks is made in regards of the mean value of the normal contact force  $\bar{r}_P$  defined as :

$$
\bar{r}_n = \frac{1}{n_a} \sum_{\alpha=1}^{n_a} r_n^{\alpha}
$$

where  $n_{\bm{\beta}}$  denotes the number of active contact (non nul) and  $r^{\alpha}_n$  the normal force associated to contact  $\alpha$ .

Data are stored in two files. The first file is the file NORMAL\_CONTACT\_DISTRIBUTION.DAT where the diagram data are stored as :

**2D** *XG YG XW YW XS YS*

where indices *G*, *W* and *S* refer respectively to global, weak and strong contact network.

The second file is the file P2THETA DAT where the histogram data are stored as :

**2D** θ*i NG NW NS*

where  $\theta_i$  is the sector value (in radian) ranging from  $-\pi$  to  $\pi$ ,  $N_G$ ,  $N_W$  and  $N_S$  the percent of contact of the global, weak and strong contact network in the  $\theta_j$  direction.

The synopsis of the command in the POSTPRO.DAT file is the following :

NORMAL CONTACT DISTRIBUTION STEP **N ns**

where **N** denotes the command period, **nb** the number of angular sectors of the upper part.

 $\triangleright$  [back to the full list](#page-8-0)

LMGC90 [Post-processing](#page-0-0)

[Introduction](#page-3-0)

(3)

[Command list](#page-7-0)

[2D/3D command list](#page-9-0)

[2D command list](#page-35-0)

[3D command list](#page-39-0)

#### QUASI SLIDING CONTACT

The command computes the number of contacts for which the tangential force  $r_t$  is close to the sliding threshold  $\mu r_n$ . To be taken into account, the tangential force of a contact must satisfied :

$$
(1 - \epsilon)\mu r_n < |r_t| \leq \mu r_n \tag{4}
$$

where  $\epsilon$  is a small real value.

Data are stored in the file QUASI SLIDING CONTACT EVOLUTION.DAT as :

**2D/3D** *t N p*

where *t* is the simulation time, *N* the number of quasi sliding contacts and *p* the quasi sliding contacts percent.

The synopsis of the command in the POSTPRO.DAT file is the following :

QUASI SLIDING CONTACT STEP **N P**

where **N** denotes the command period and **P** the part of the friction threshold in less (range from 0 to 1).

LMGC90 [Post-processing](#page-0-0)

[Introduction](#page-3-0)

[Command list](#page-7-0)

[2D/3D command list](#page-9-0)

[2D command list](#page-35-0)

[3D command list](#page-39-0)

## SNAPSHOT SAMPLE

The command allows to make a snapshot of the thermal, electrical and mechanical sample. For each snapshot, data are stored in two files.

The file BODY SNAPSHOTXXXXXX.DAT contains body information written as follow ( *nb* lines, where *nb* is the number of bodies, 16 columns in 2D and 25 columns in 3D) :

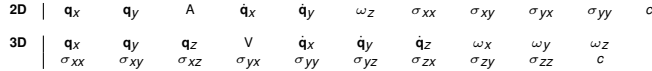

where  $\mathbf{q}_i$  denotes the body position,  $A$  (*V*) the body surface (volume),  $\mathbf{q}_i$  the component of the velocity along *i*,  $\omega_i$  the spin  $\alpha$  *i* is the component of the body stress tensor, *c* the coordination number (*i*, *j* equal to *x*, *y* or *z*).

The file CONTACT SNAPSHOTXXXXXX.DAT contains contact information written as follow ( *nc* lines , where *nc* is the number of contacts, 13 columns in 2D and 15 columns in 3D) :

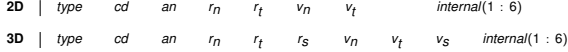

where *type* denotes the type of contact (DKDKx,PLPLx,...), *cd* and *an* the number of the candiate and the antagonist in the contactor list, *r* the contact force, *v* the contact relative velocity and *internal* some internal variables associate to the contact (see specific contact laws as CZM ones).

The synopsis of the command in the POSTPRO.DAT file is the following :

SNAPSHOT SAMPLE STEP **N**

where **N** denotes the command period.

 $\triangleright$  [back to the full list](#page-8-0)

LMGC90 [Post-processing](#page-0-0)

[Introduction](#page-3-0)

[Command list](#page-7-0) [2D/3D command list](#page-9-0) [2D command list](#page-35-0) [3D command list](#page-39-0) [Examples](#page-42-0)

#### SOLVER INFORMATIONS

The command allows to track the evolution of the number of iterations, the last value of error criteria (after convergence or not) and the contact number. Data are stored in file SOLVER INFORMATIONS.DAT as :

**2D/3D**  $\begin{array}{ccc} 1 & k \\ k & k \end{array}$   $\begin{array}{ccc} 1 & k \end{array}$   $\begin{array}{ccc} 2 & k \end{array}$   $\begin{array}{ccc} 2 & k \end{array}$   $\begin{array}{ccc} 2 & k \end{array}$ 

where *t* is the simulation time,  $N_{it}$  the number of iterations,  $\epsilon_j$  (i=1,2,3) the last values of error criteria and  $n_c$  the number of contacts.

The synopsis of the command in the POSTPRO.DAT file is the following :

SOLVER INFORMATIONS STEP **N**

where **N** denotes the command period.

 $\overline{\bullet}$  [back to the full list](#page-8-0)

LMGC90 [Post-processing](#page-0-0)

[Introduction](#page-3-0)

[Command list](#page-7-0)

[2D/3D command list](#page-9-0)

[2D command list](#page-35-0)

[3D command list](#page-39-0)

[Examples](#page-42-0)

#### SPECIES KINETIC ENERGY

The command allows to compute the kinetic energy of different species of a sample as well as the power and the variation of kinetic energy during the simulation process. The kinetic energy is defined as it is for the KINETIC ENERGY command. Data are stored in the file XXXXX KINETIC ENERGY.DAT as :

**2D/3D**  $\vert t \vert \leq \varepsilon_c$   $\varepsilon_p$   $\Delta \varepsilon$   $\vert \mathcal{P} \vert$ 

where *t* is the simulation time,  $\mathcal{E}_C$  and  $\mathcal{E}_D$  denote the kinetic and potential energy respectively,  $\Delta \mathcal{E}$  the energy variation and  $P$  the power of the system.

The synopsis of the command in the POSTPRO.DAT file is the following :

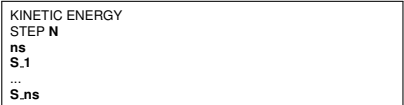

where **N** denotes the command period, **ns** the number of species, **S i** the different tracked species. There is **ns** files XXXXX KINETIC ENERGY.DAT created where each file is identified by the species name instead of the XXXXX characters.

 $\overrightarrow{b}$  [back to the full list](#page-8-0)

LMGC90 [Post-processing](#page-0-0)

[Introduction](#page-3-0)

[Command list](#page-7-0)

[2D/3D command list](#page-9-0)

[2D command list](#page-35-0)

[3D command list](#page-39-0)

[Examples](#page-42-0)

# TORQUE EVOLUTION

The command allows to track the evolution of the torque of contact forces and external forces of different bodies. Data are stored in different files as :

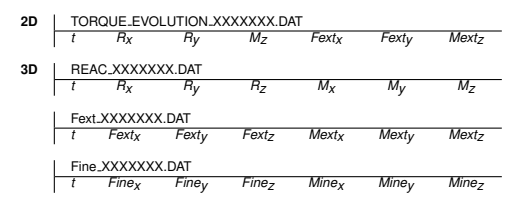

LMGC90 [Post-processing](#page-0-0) [Introduction](#page-3-0)

[Command list](#page-7-0) [2D/3D command list](#page-9-0) [2D command list](#page-35-0) [3D command list](#page-39-0) [Examples](#page-42-0) [Postpro file example](#page-43-0)

where *t* is the simulation time, *R* and *M* the resultant and the moment due to contact forces, *Fext* and *Mext* the sum of external forces and momentum, and *Fine* and *Mine* the inertia force and momemtum, all indexed according to the different axes ( *x*, *y* or *z*).

The synopsis of the command in the POSTPRO.DAT file is the following :

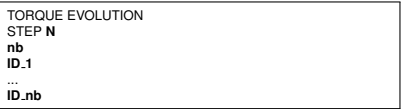

where **N** denotes the command period, **nb** the number of tracking bodies and **ID i** the index of the body in the RBDY2 or RBDY3 list.

There is **nb** files TORQUE EVOLUTION XXXXX.DAT created where each file is identified by the body index instead of the XXXXXXX characters.

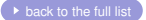

### VIOLATION EVOLUTION

The command compute the mean and maximal violation in a sample during the simulation process. The mean and maximal violation are defined as :

$$
\begin{cases}\nV_{\text{mean}} = \frac{1}{n_C} \sum_{\alpha} |\min(0, g_{\alpha})| \\
V_{\text{max}} = \max_{\alpha} \{|\min(0, g_{\alpha})|\}\n\end{cases}
$$
\n(5)

where  $n_c$  denotes the number of contacts and  $q_c$  the gap associated to contact  $\alpha$ .

Data are stored in the file VIOLATION\_EVOLUTION.DAT as :

**2D/3D** *t V*0 *mean Vmean V* 0 *max Vmax*

where *t* is the simulation time,  $V_{\text{mean}}^0$  et  $V_{\text{mean}}$  the mean violations at the beginning and the end of a time step and  $V_{\text{max}}^0$  et *Vmax* the maximal violations at the beginning and the end of a time step.

The synopsis of the command in the POSTPRO.DAT file is the following :

VIOLATION EVOLUTION STEP **N**

where **N** denotes the command period.

 $\triangleright$  [back to the full list](#page-8-0)

LMGC90 [Post-processing](#page-0-0)

[Introduction](#page-3-0)

#### WET CONTACT NATURE

The command allows to track the evolution of the number of contacts according to their status for cohesive contact law. Data are stored in the file WET CONTACT NATURE.DAT as :

**2D/3D** *t NStick NSlide Nno*

where *t* is the simulation time,  $N_{Stick}$  the number of sticking contacts,  $N_{Slich}$  the number of sliding contac et  $N_{n0}$  the number of non active contacts.

The synopsis of the command in the POSTPRO.DAT file is the following :

WET CONTACT NATURE STEP **N**

where **N** denotes the command period.

 $\overline{\bullet}$  [back to the full list](#page-8-0)

LMGC90 [Post-processing](#page-0-0)

[Introduction](#page-3-0)

[Command list](#page-7-0)

[2D/3D command list](#page-9-0)

[2D command list](#page-35-0)

[3D command list](#page-39-0)

# <span id="page-35-0"></span>**Contains**

[Command list](#page-7-0)

[2D/3D command list](#page-9-0)

#### [2D command list](#page-35-0)

[3D command list](#page-39-0)

[Examples](#page-42-0)

LMGC90 [Post-processing](#page-0-0)

[Introduction](#page-3-0)

[Command list](#page-7-0)

[2D/3D command list](#page-9-0)

[2D command list](#page-35-0)

[3D command list](#page-39-0)

### COMPACITY EVOLUTION

Works only for deformable objects ! !

LMGC90 [Post-processing](#page-0-0)

[Introduction](#page-3-0)

[Command list](#page-7-0)

[2D/3D command list](#page-9-0)

[2D command list](#page-35-0)

[3D command list](#page-39-0)

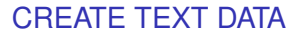

Bull shit ! To serialize the various results (usually stored in OUTBOX) in a text file for analysis. The synopsis of the command in the POSTPRO.DAT file is the following :

> CREATE TEXT DAT STEP **N**

where **N** denotes the command period.

#### LMGC90 [Post-processing](#page-0-0)

[Introduction](#page-3-0)

[Command list](#page-7-0)

[2D/3D command list](#page-9-0)

[2D command list](#page-35-0)

[3D command list](#page-39-0)

#### PLPLx ANALYSIS

The command determines the number of simple contacts and the number of double contacts in a polygon sample. Data are stored in the file PLPLx ANALYSIS.DAT as :

**2D** *t Ns Nd*

where  $t$  is the simulation time,  $N_S$  the number of simple contacts and  $N_{\small {d}}$  the number of double contacts.

The synopsis of the command in the POSTPRO.DAT file is the following :

PLPLx ANALYSIS STEP **N**

where **N** denotes the command period.

 $\triangleright$  [back to the full list](#page-8-0)

LMGC90 [Post-processing](#page-0-0)

[Introduction](#page-3-0)

[Command list](#page-7-0)

[2D/3D command list](#page-9-0)

[2D command list](#page-35-0)

[3D command list](#page-39-0)

<span id="page-39-0"></span>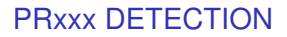

The synopsis of the command in the POSTPRO.DAT file is the following :

PRxxx DETECTION STEP **N**

where **N** denotes the command period.

 $\rightarrow$  [back to the full list](#page-8-0)

LMGC90 [Post-processing](#page-0-0)

[Introduction](#page-3-0)

[Command list](#page-7-0)

[2D/3D command list](#page-9-0)

[2D command list](#page-35-0)

[3D command list](#page-39-0)

### TRIAXIAL COMPACITY

The synopsis of the command in the POSTPRO.DAT file is the following :

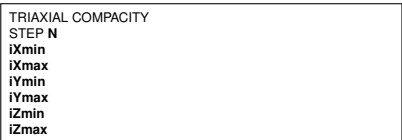

where **N** denotes the command period (*INTEGER*),**iXmin** and **iXmax** the number of PLANx bounding the set along the X direction, **iYmin** and **iYmax** the number of PLANx bounding the set along the Y direction. **iZmin** and **iZmax** the number of PLANx bounding the set along the Z direction.

 $\rightarrow$  [back to the full list](#page-8-0)

LMGC90 [Post-processing](#page-0-0)

[Introduction](#page-3-0)

[Command list](#page-7-0) [2D/3D command list](#page-9-0)

[2D command list](#page-35-0)

[3D command list](#page-39-0)

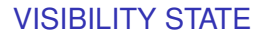

The synopsis of the command in the POSTPRO.DAT file is the following :

VISIBILITY STATE STEP **N**

where **N** denotes the command period.

 $\rightarrow$  [back to the full list](#page-8-0)

LMGC90 [Post-processing](#page-0-0)

[Introduction](#page-3-0)

[Command list](#page-7-0)

[2D/3D command list](#page-9-0)

[2D command list](#page-35-0)

[3D command list](#page-39-0)

# <span id="page-42-0"></span>**Contains**

[2D/3D command list](#page-9-0)

[2D command list](#page-35-0)

[3D command list](#page-39-0)

**[Examples](#page-42-0)** [Postpro file example](#page-43-0)

LMGC90 [Post-processing](#page-0-0)

[Introduction](#page-3-0)

[Command list](#page-7-0)

[2D/3D command list](#page-9-0)

[2D command list](#page-35-0)

[3D command list](#page-39-0)

# <span id="page-43-0"></span>Postpro file example

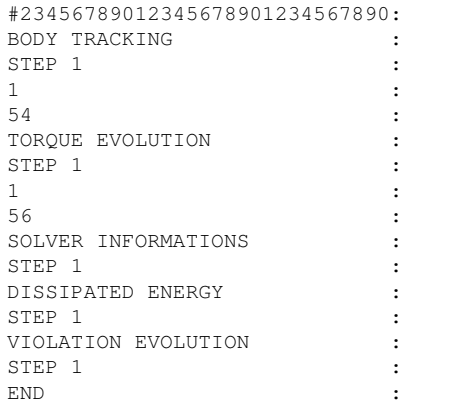

LMGC90 [Post-processing](#page-0-0)